# <span id="page-0-0"></span>**Fewer opportunities in projects**

• [Prerequisites](#page-1-0)  $\bullet$ [Steps](#page-1-1) <sup>o</sup> [1. Access "Fewer opportunities" in the Content menu](#page-1-2) <sup>o</sup> [2. Type the number of participants matching each reason](#page-1-3) [3. Click on "Save"](#page-2-0) [Expected Outcome](#page-2-1) • [Related Articles](#page-3-0)

The illustrations in the provided Wiki pages are for consultation purpose only and may not always reflect the latest implementation.

This page explains how to add and edit information regarding the fewer opportunities encountered by certain participants to your granted projects for Erasmus+ Key Action 1 and European Solidarity Corps.

Due to data protection rules, any information regarding fewer opportunities encountered by participants must not be directly linked to a specific participant. Therefore if you have indicated that your project includes participants with fewer opportunities, you will have to provide an overview of the number of participants having fewer opportunities for various reasons. These specific details are not calculated automatically based on the information provided in the mobilities.

#### Δ **Information**

൘

Fields may vary depending on the action type of you project. Please read the onscreen information carefully to complete the relevant fields.

## <span id="page-1-0"></span>**Prerequisites**

- Only the contact person of the beneficiary organisation with edit rights on the project is able to perform these actions.
- A grant agreement has been signed for the project, and it is visible in **My projects.**
- To update the project it must have the status **Project Ongoing**.
- The project must include participants with fewer opportunities.

### <span id="page-1-1"></span>**Steps**

#### <span id="page-1-2"></span>**1. Access "Fewer opportunities" in the Content menu**

In your project, click on **Fewer opportunities** in the Content menu.

The **Fewer opportunities** screen is displayed, with a predefined list of fewer opportunity **reasons** in the left column. By default, all fields in the **Number of participants** column are set to zero.

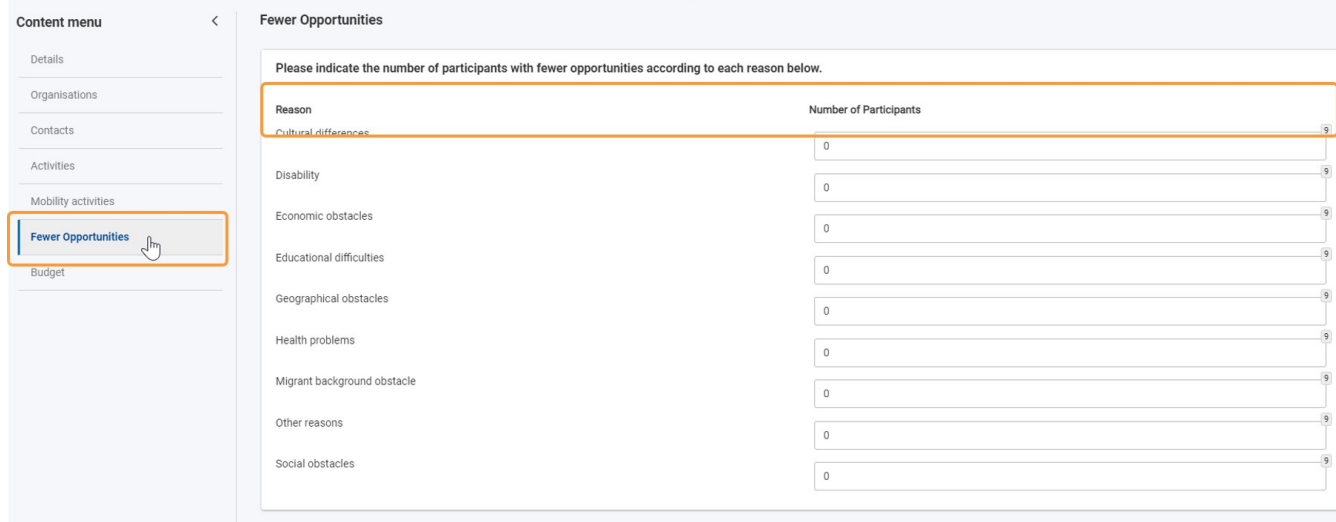

### <span id="page-1-3"></span>**2. Type the number of participants matching each reason**

#### Λ **Take note**

All participants with fewer opportunities defined in the project should have a reason declared in the **Fewer opportunities** screen. For each participant please take into account only the main reason.

For each of the fewer opportunities reasons in the **Reasons** column, click in the corresponding field in the **Number of participants** column and type the desired number . If you need to remove a previously entered value, delete the value and type 0 in the field.

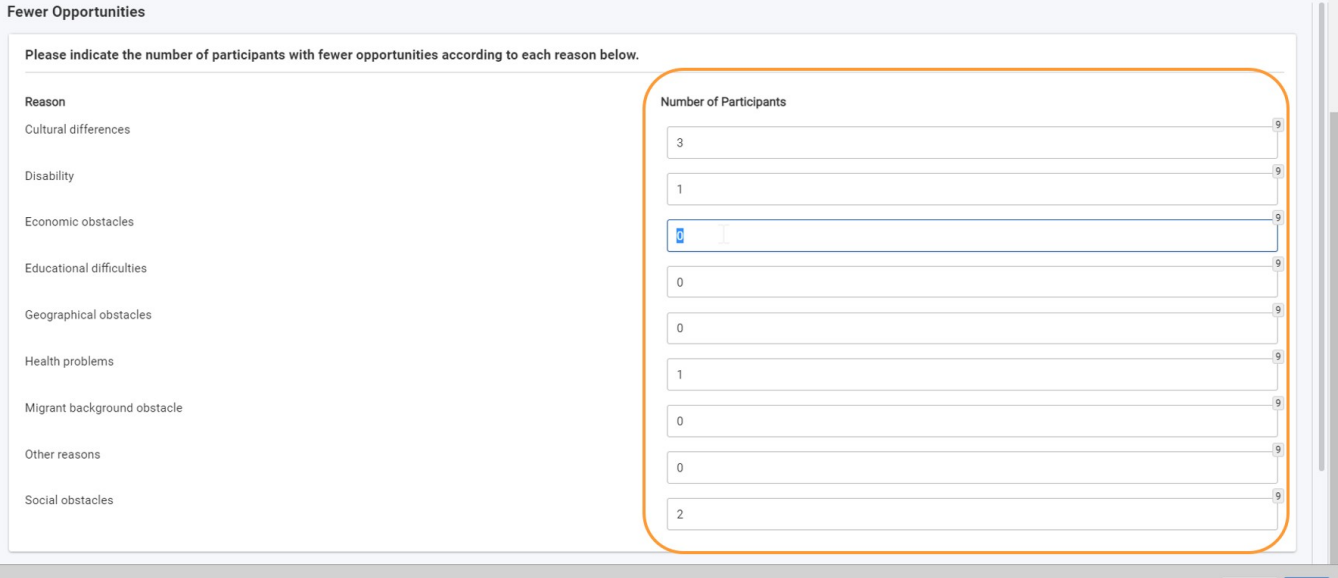

### <span id="page-2-0"></span>**3. Click on "Save"**

When you have modified one or more values in the list, the **Save** button in the bottom right corner of the screen becomes available.

Once you have made the desired changes, click the **Save** button to update the figures in your project. A success message is displayed.

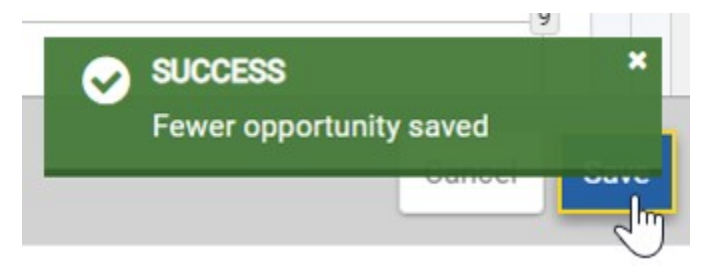

# <span id="page-2-1"></span>Expected Outcome

The number of participants per relevant reason for fewer opportunities has been updated.

## <span id="page-3-0"></span>Related Articles

- [Mobility Activity ID](https://wikis.ec.europa.eu/display/NAITDOC/Mobility+Activity+ID)
- [KA220 Cooperation partnerships projects](https://wikis.ec.europa.eu/display/NAITDOC/KA220+-+Cooperation+partnerships+projects)
- [Sustainable means of transport \(green travel\)](https://wikis.ec.europa.eu/pages/viewpage.action?pageId=50106184)
- [Budget in projects \(ESC30-SOL\)](https://wikis.ec.europa.eu/pages/viewpage.action?pageId=36702725)
- [Exceptional Costs in projects \(ESC30-SOL\)](https://wikis.ec.europa.eu/pages/viewpage.action?pageId=36702862)
- [Activities in projects \(ESC51-VTJ\)](https://wikis.ec.europa.eu/pages/viewpage.action?pageId=40705786)
- [Budget in projects \(ESC51-VTJ\)](https://wikis.ec.europa.eu/pages/viewpage.action?pageId=44141102) [Locations in projects \(ESC51-VTJ\)](https://wikis.ec.europa.eu/pages/viewpage.action?pageId=40705791)
- **[Budget in projects](https://wikis.ec.europa.eu/display/NAITDOC/Budget+in+projects)**
- [Fewer opportunities in projects](#page-0-0)
- [Participations in projects \(ESC51-VTJ\)](https://wikis.ec.europa.eu/pages/viewpage.action?pageId=40705796)
- [Higher Education Mobility Handbook](https://wikis.ec.europa.eu/display/NAITDOC/Higher+Education+Mobility+Handbook)
- [Project list](https://wikis.ec.europa.eu/display/NAITDOC/Project+list)
- [Participants in projects \(ESC51-VTJ\)](https://wikis.ec.europa.eu/pages/viewpage.action?pageId=40705794)
- [View mobility activity import error logs](https://wikis.ec.europa.eu/display/NAITDOC/View+mobility+activity+import+error+logs)